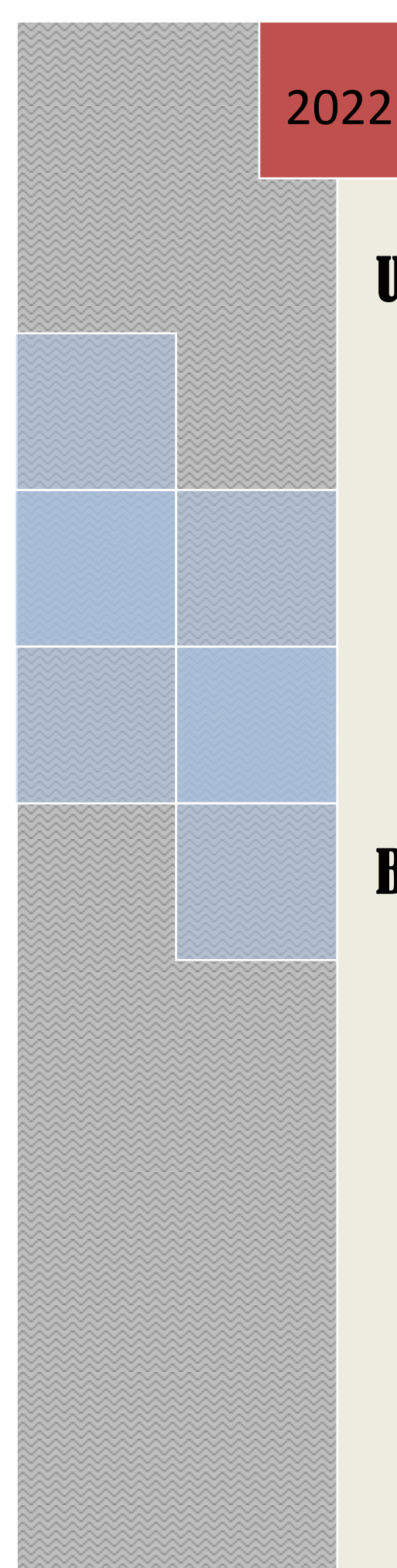

# User Manual

*Brick Field Monitoring System Citizen* 

# Banglarbhumi.gov.in

# **Contents**

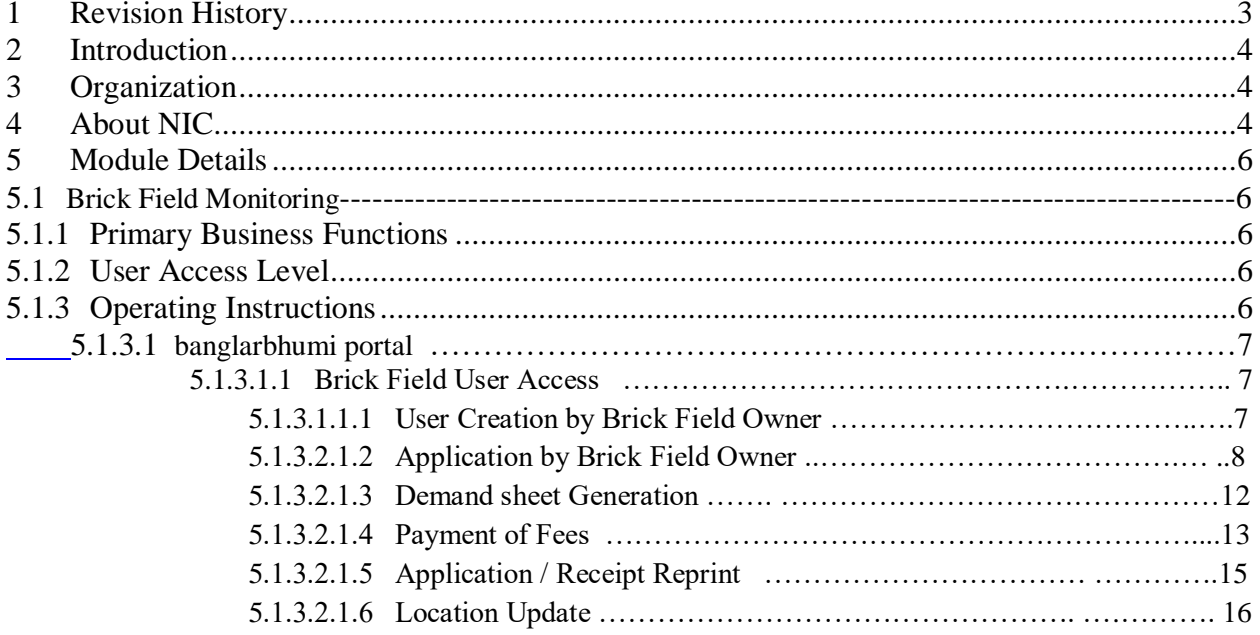

# **USER MANUAL**

# <span id="page-2-0"></span>**1 REVISION HISTORY**

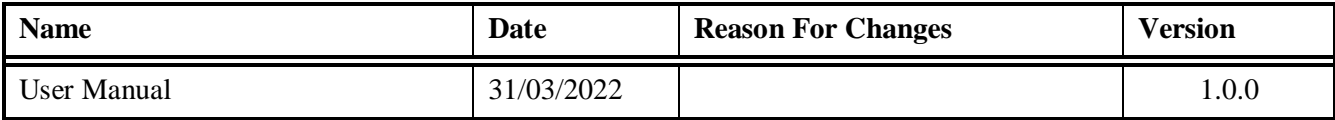

## <span id="page-3-0"></span>**2 Introduction**

Banglarbhumi.gov.in is official website of Land & Land Reforms and RR & R department. All citizen centric online services are provided from this portal. Current status of Land Records will be provided from this portal.

## <span id="page-3-1"></span>**3 Organization**

The **Land & Land Reforms Department, Government of West Bengal** is mainly responsible for the formulation of policies, Acts, Rules and procedures relating to land matters, namely, land records and survey, land revenue, land reforms, land use, management of government lands, requisition and acquisition of land as well as their implementation by way of preparation and revision of Records of right, including recording of share-croppers (bargadars); vesting and distribution of ceiling surplus land; determination of the requirement of land by tea gardens, factories etc.; mutation of ownership and conversion of classification of land; assessment and collection of land revenue and cesses; requisition and acquisition of land administration of the Calcutta Thika and other Tenancies and Lands (Acquisition & Regulation) Act, 1981, the West Bengal Premises Tenancy Act, 1997, the West Bengal Public Demand Recovery, 1913 and other Acts.

## <span id="page-3-2"></span>**4 About NIC**

National Informatics Centre (NIC) was established in 1976, and has since emerged as a "prime builder" of e-Government / e-Governance applications up to the grassroots level as well as a promoter of digital opportunities for sustainable development. NIC, through its ICT Network, "NICNET", has institutional linkages with all the Ministries /Departments of the Central Government, 36 State Governments/ Union Territories, and about 718 District administrations of India. NIC has been instrumental in steering e-Government/e-Governance applications in government ministries/departments at the Centre, States, Districts and Blocks, facilitating improvement in government services, wider transparency, promoting decentralized planning and management, resulting in better efficiency and accountability to the people of India.

"Informatics-led-development" programme of the government has been spearheaded by NIC to derive competitive advantage by implementing ICT applications in social & public administration. The following major activities are being undertaken:

- Setting up of ICT Infrastructure
- Implementation of National and State Level e-Governance Projects
- Products and Services
- Consultancy to the government departments
- Research and Development
- Capacity Building

During the last three decades, NIC has implemented many "network centric" application software for Programme implementation in various ministries and departments, using state-of-the-technology software tools. During 1980s and early part of 1990s, the policy thrust was on creating "Management

Information System (MIS)" and "Decision Support System (DSS)" for development , planning and responsive administration in governments which led to the genesis of present day "e-Governance" / "e-Government". "Bridging the Digital Divide", "Social and Financial Inclusion through ICT" and "Reaching- the-Unreached" concepts were tried and made operational in the late nineties. NIC has vast expertise and experience in the design, development and operationalisation of various e-Government projects in the areas of Public Administration and Governance like Agriculture & Food, Animal Husbandry, Fisheries, Forestry & Environment, Industry, Health, Education, Budget and Treasury, Fiscal Resources, Transport, Water Resources, Court Management, Rural Development, Land Records and Property registration, Culture & Tourism, Import & Exports facilitation, Social Welfare Services, Micro-level Planning, etc. With increasing awareness leading to demand and availability of ICT infrastructure with better capacities and programme framework, the governance space in the country witnessed a new round of projects and products, covering the entire spectrum of e-Governance including G2C, G2B, G2G, with emphasis on service delivery.

NIC provides Nationwide Common ICT Infrastructure to support e-Governance services to the citizen, Products and Solutions designed to address e-Governance Initiatives, Major e-Governance Projects, State/UT Informatics Support and district level services rendered.

NIC has set up state-of-the-art ICT infrastructure consisting of National and state Data Centres to manage the information systems and websites of Central Ministries/Departments, Disaster Recovery Centres, Network Operations facility to manage heterogeneous networks spread across Bhawans, States and Districts, Certifying Authority, Video-Conferencing and capacity building across the country. National Knowledge Network (NKN) has been set up to connect institutions/organizations carrying out research and development, Higher Education and Governance with speed of the order of multi Gigabits per second. Further, State Government secretariats are connected to the Central Government by very high speed links on Optical Fibre Cable (OFC). Districts are connected to respective State capitals through leased lines.

In executing all these activities, NIC has been given recognition in terms of awards and accolades in International as well as National levels.

Thus, NIC, a small program started by the external stimulus of an UNDP project, in the early 1970s, became fully functional in 1977 and since then has grown with tremendous momentum to become one of India's major S&T; organizations promoting informatics led development. This has helped to usher in the required transformation in government to ably meet the challenges of the new millennium.

#### <span id="page-5-0"></span>**5 Module Details**

#### **5.1 Brick Field Monitoring**

Bricks are an important component of the construction industry and there is a growing demand of bricks for development of infrastructure including Housing. Whereas unplanned and unauthorized manufacture of bricks destroy top soil of agricultural land beyond reclamation and makes it un-usable for agriculture practices. Also un-planned and unscientific brick manufacturing may have adverse impact on environment and human health.

There are more than 1500 brick fields in operation across the state of West Bengal, utilizing a large quantum of earth as their basic and primary raw material for manufacturing bricks. The royalty and cess levied on earth is one of the major revenue earning section for the L&LR and RR&R Department.

Hence, it was felt by the L&LR and RR&R Department that a self assessment mechanism by the brick-fields owners may be introduced so that the operation of the Brick Fields across the state becomes completely transparent and the Revenue Collection thereon can be assessed and monitored more precisely through an online portal.

#### <span id="page-5-1"></span>**5.1.1 Primary Business Functions**

Brick Field owners across the State of West Bengal can self register themselves and provide their own details, land schedules, necessary permissions to operate. Also they can upload the related copies of their legal documents. Thereafter, they may provide the details of their operative details per season, in terms an automatic calculation and assessment can be possible to assess the quantum of earth used by that brick field in a particular season.

#### <span id="page-5-2"></span>**5.1.2 User Access Level**

Brick Field owners have different level of access in banglarbhumi portal for handling brick Field related operations.

#### <span id="page-5-3"></span>**5.1.3 Operating Instructions**

This section provides detailed, step-by-step system Operating Instructions.

Steps are as follows:

- Step1 : User Creation by Brick Field Owner .
- Step2 : Applied user approved by DL&LRO.
- Step3 : If user have Brick Field in different district then each DL&LRO of the concern district have to give approval of the brick field user.
- Step4 : Brick field owner feed details of Brick field into the system.
- Step5 : There is option to modify the request (It is optional).
- Step6 : Request available to BL&LRO for backlog entry of the applied Brick Field Owner.

Step 7: DL& LRO approves the backlog data entered by BL&LRO.

Step 8 : Download the demand slip. This will show total due .

Step 9: Make online payment through GRIPS. Without making the payment of backlog (If there is any), Running year payment will not be allowed.

Step 10: Download Receipt.

## **5.1.3.1 Banglarbhumi portal**

Brick Field owners can apply through banglarbhumi portal for BrickField application through 'Brick Field'.

## **5.1.3.1.1 Brick Field user Access**

This option shows the operating instructions by the citizen for application of Brick Field.

Login is required for application, Payment & Receipt reprint.

## **5.1.3.1.1.1 User Creation by Brick Field Owner.**

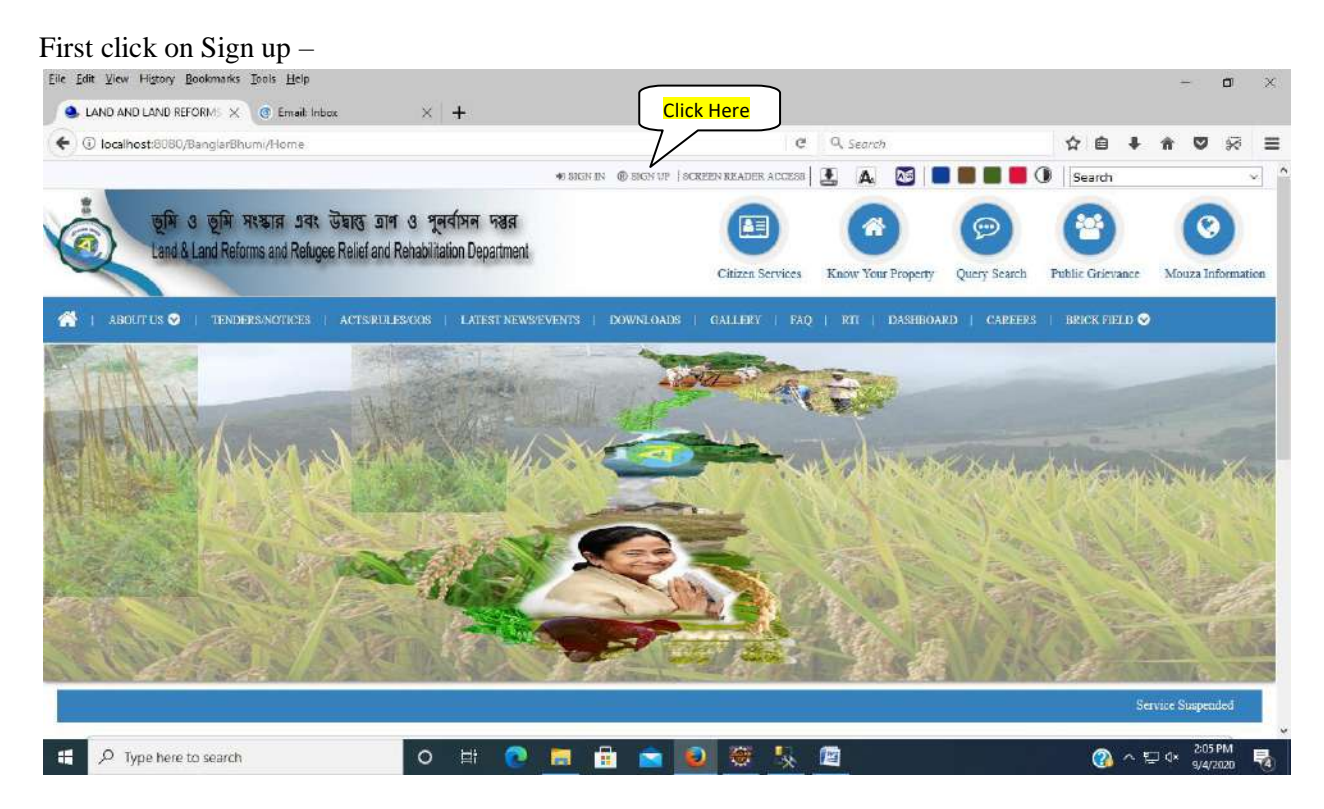

Select User Type as **Brick Field User** and fill up all details then click on Submit button.

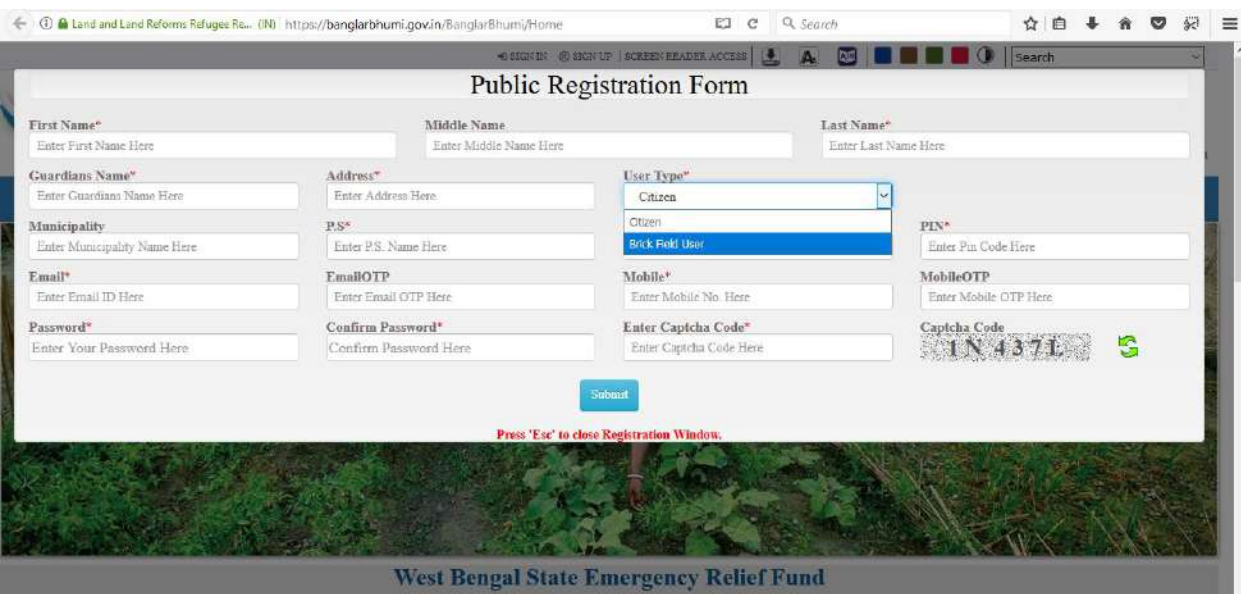

After successfully submit this Registration it will be forwarded automatically to DL&LRO for login Approval.

# **5.1.3.1.1.2 Application by Brick Field owner.**

In this page separate five tab is available and all the page have to be fill up.

Applicant Description— Here must have to be fill up all the mandatory field.

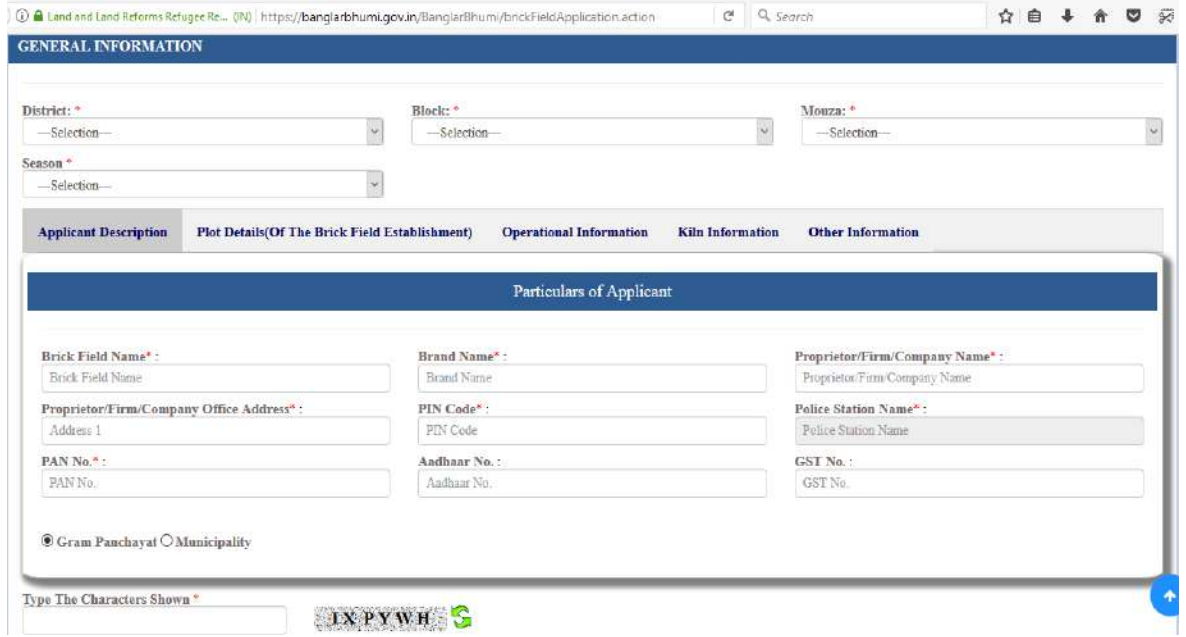

• Plot Details— Here must have to be fill up all the mandatory field.

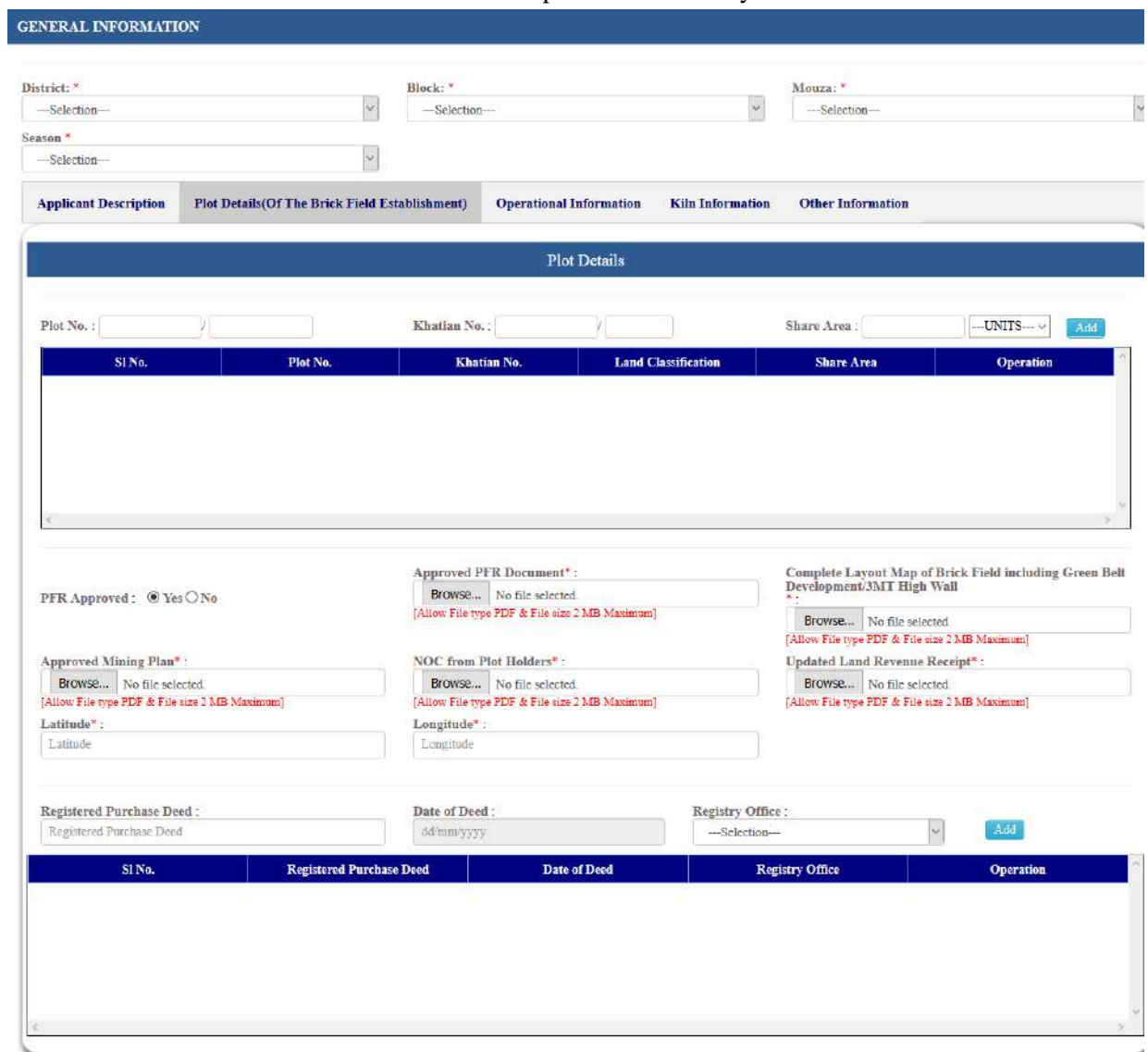

Operational Information— Here must have to be fill up all the mandatory field.

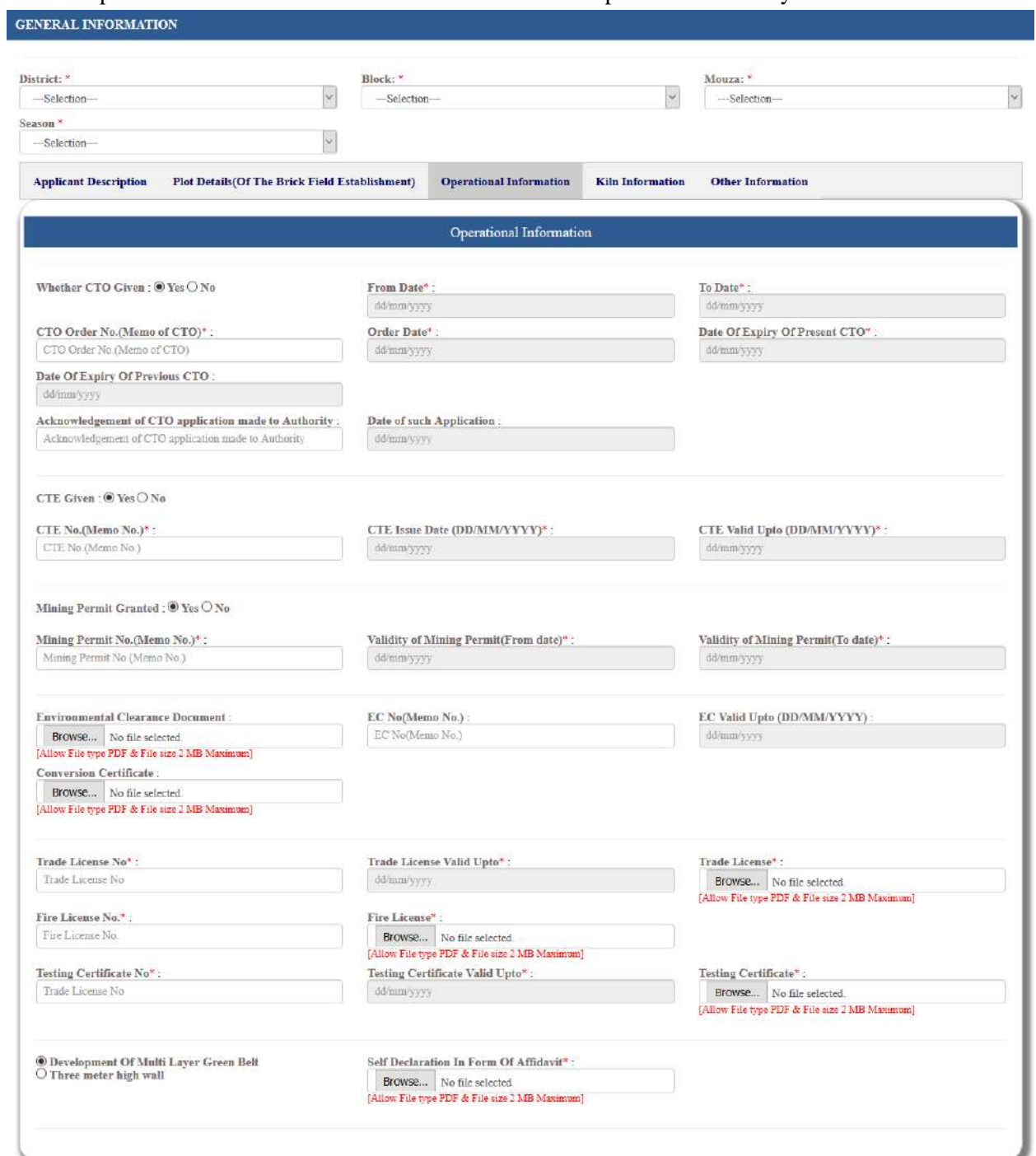

# • Kiln Information--- Here must have to be fill up all the mandatory field.

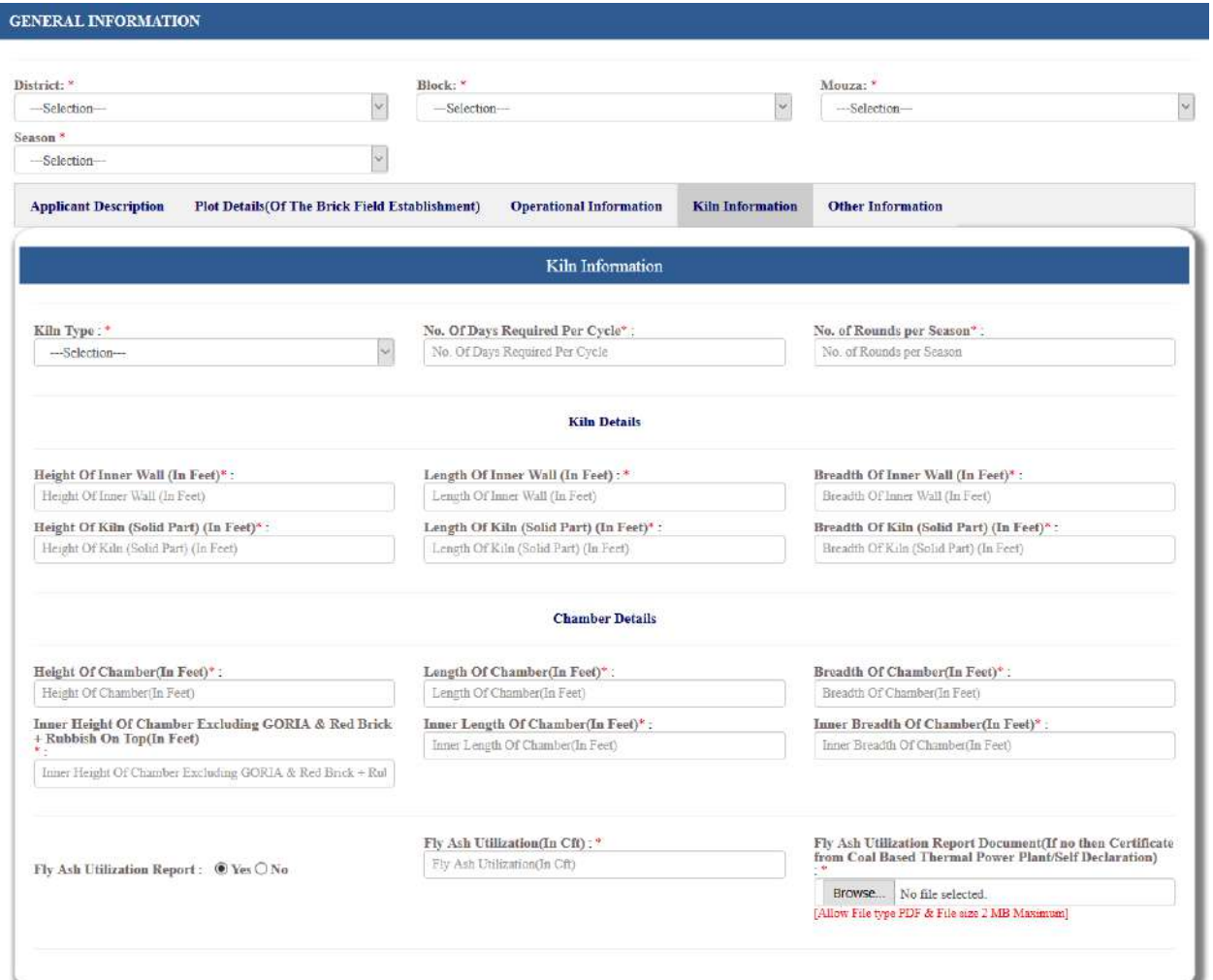

Other Information— here must have to be filling up the entire mandatory field.

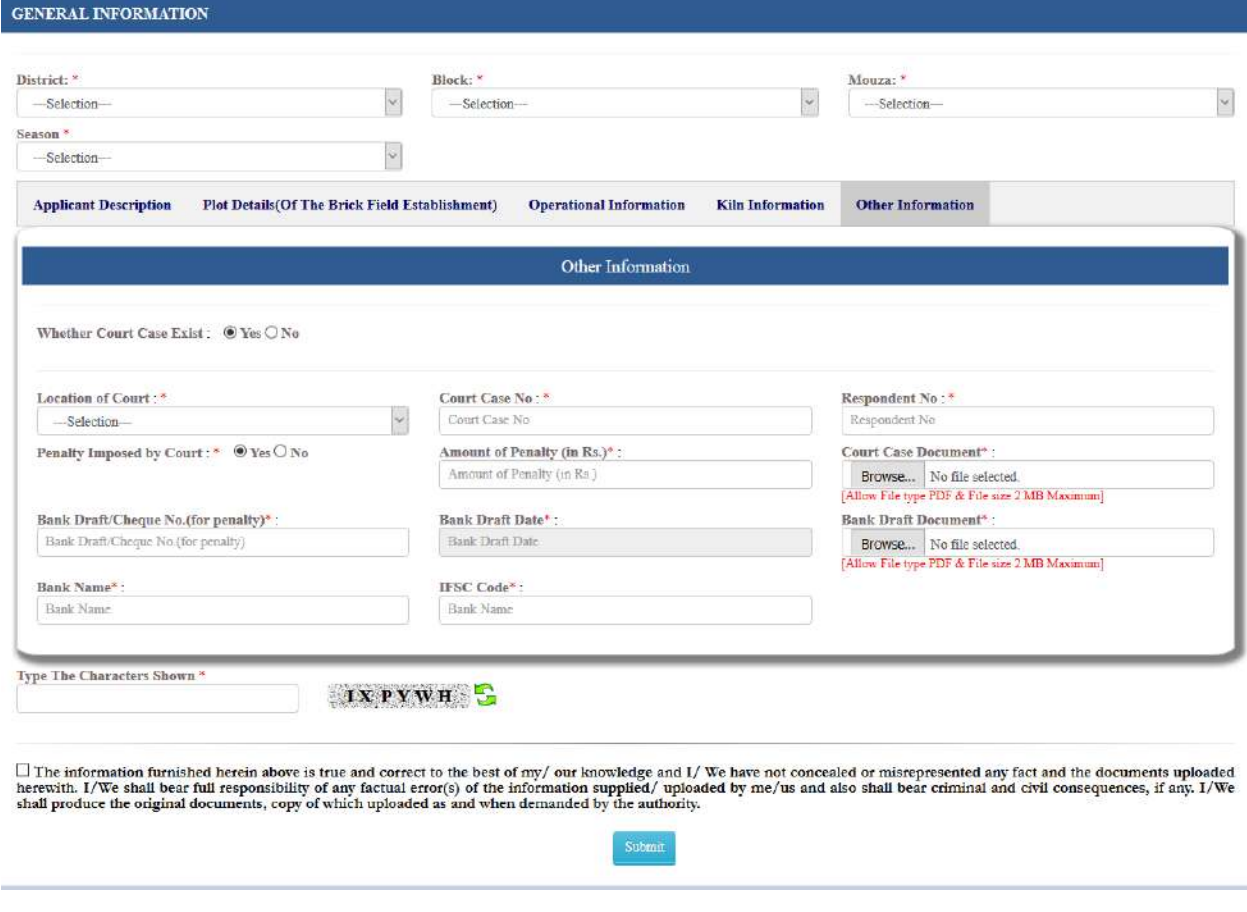

Now after fill up all the page details enter captcha and click on declaration then finally click on Submit button.

#### **5.1.3.1.1.3 Demand Sheet Generation**

Click on 'Brick Field' drop down menu then click 'Demand Sheet'.

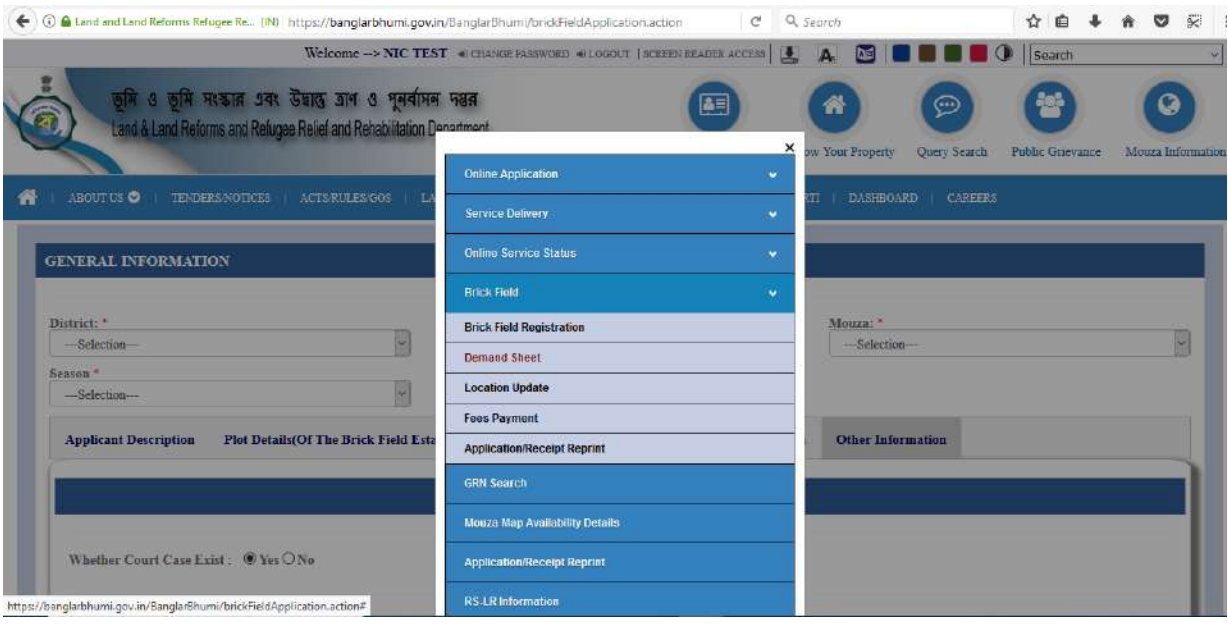

Here click on 'Calculate Fee', then calculation pdf will be available.

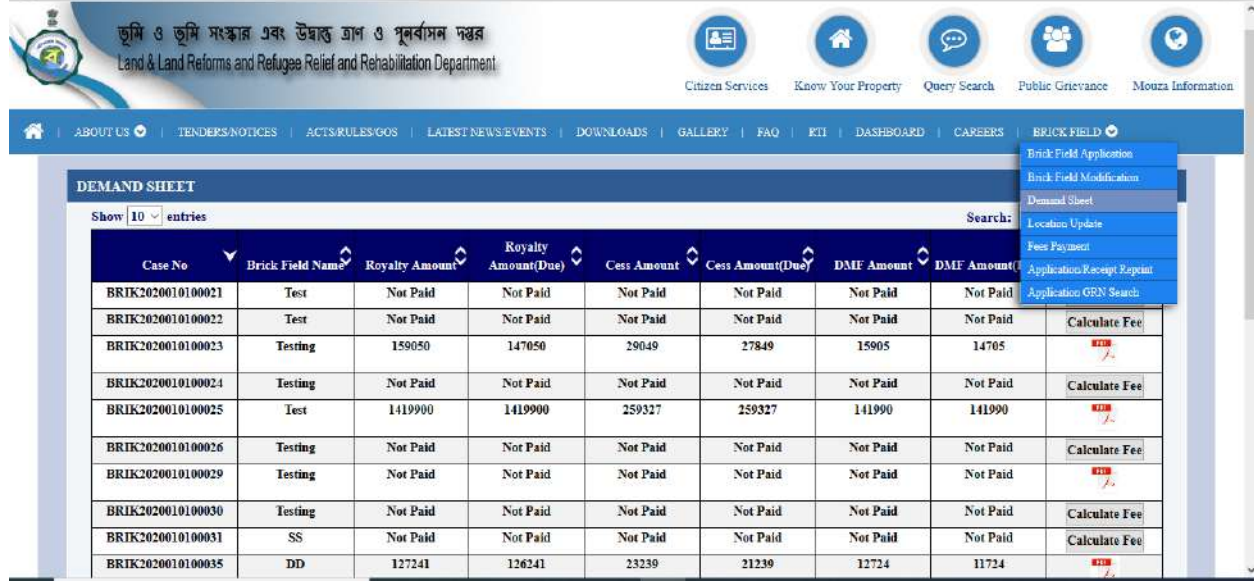

# **5.1.3.1.1.4 Payment of Fees**

Click on Fees payment from Brick Field drop down menu.

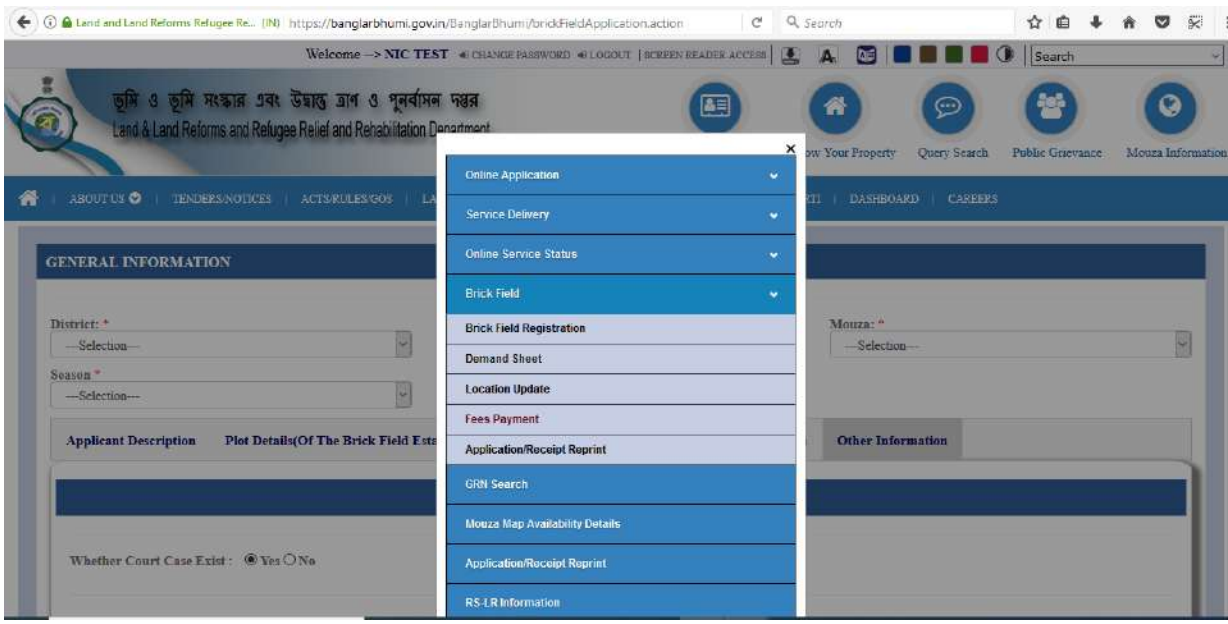

Then below page will be open for fees payment.

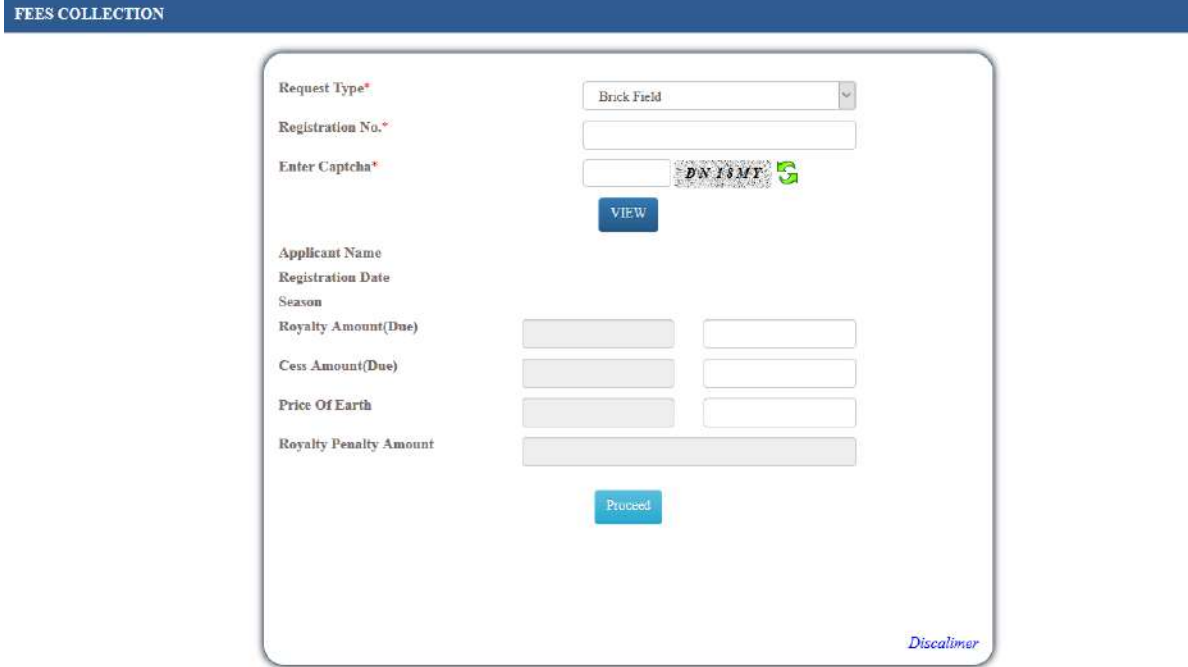

Here enter Registration No then enter Captcha code then click on View button, then fees details will be shown in below left side grid, now you have to be enter the payable amount in right side, then click on Proceed button. Then next payment process will be forwarded to GRIPS portal for completing the Fess Payment.

# **5.1.3.1.1.5 Application/Receipt Reprint**

This Option helps to reprint the receipt and acknowledgement slip.

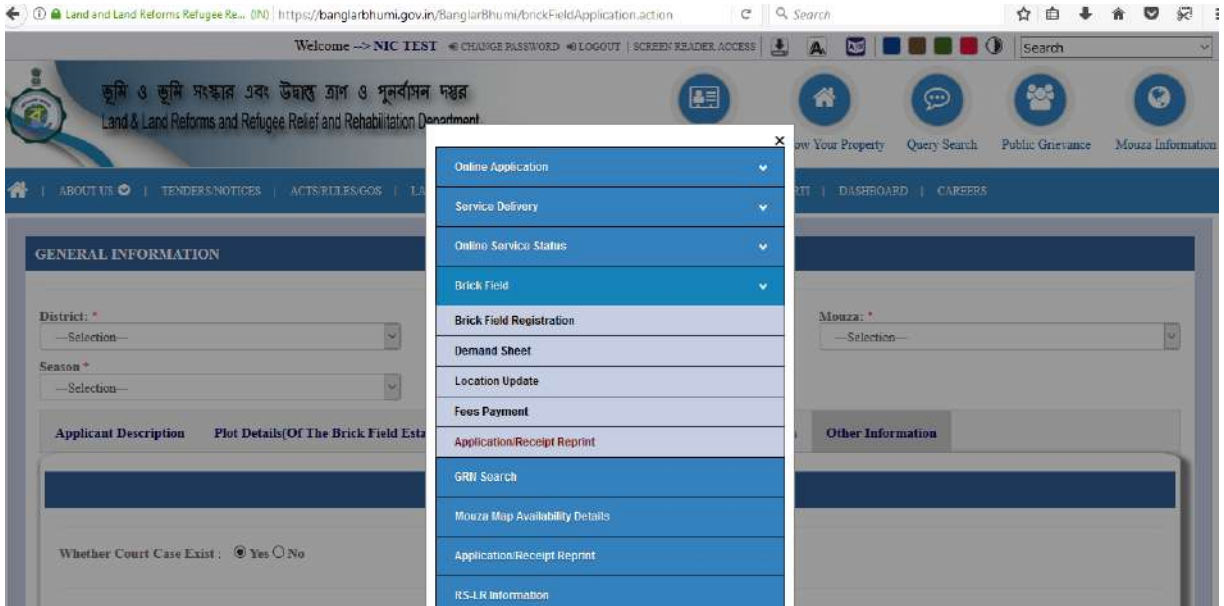

After click on Application /Receipt Reprint below page will be open.

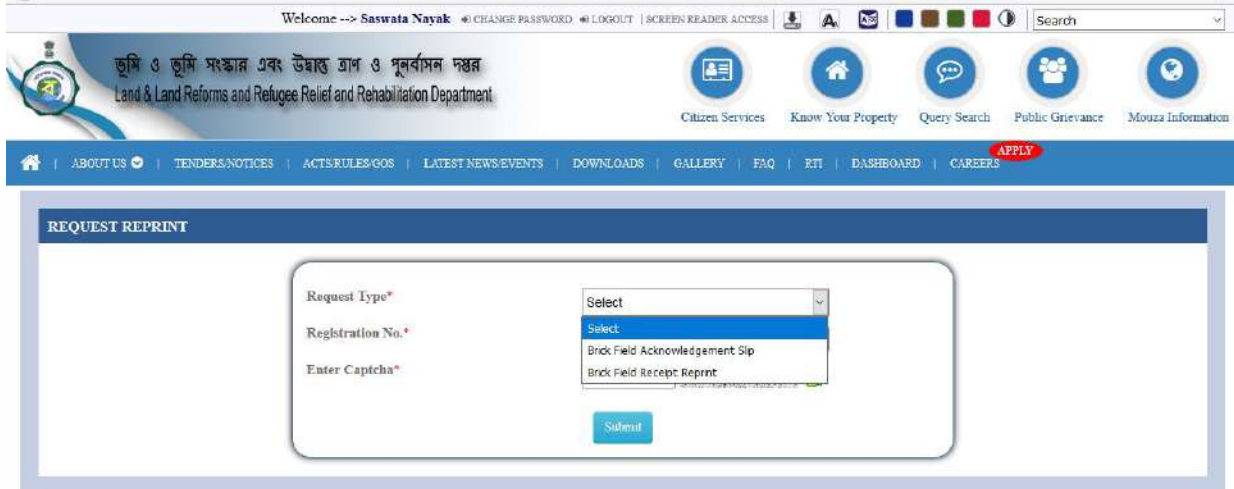

Here Acknowledgement Slip and Payment Receipt will be available for reprint.

#### **5.1.3.1.1.6 Location Update**

Click on location update from Brick Field drop down.<br>Welcome -> Saswata Nayak + CHANGE PASSWAD + LOCOUT | SCREEN READER ACCESS| L A

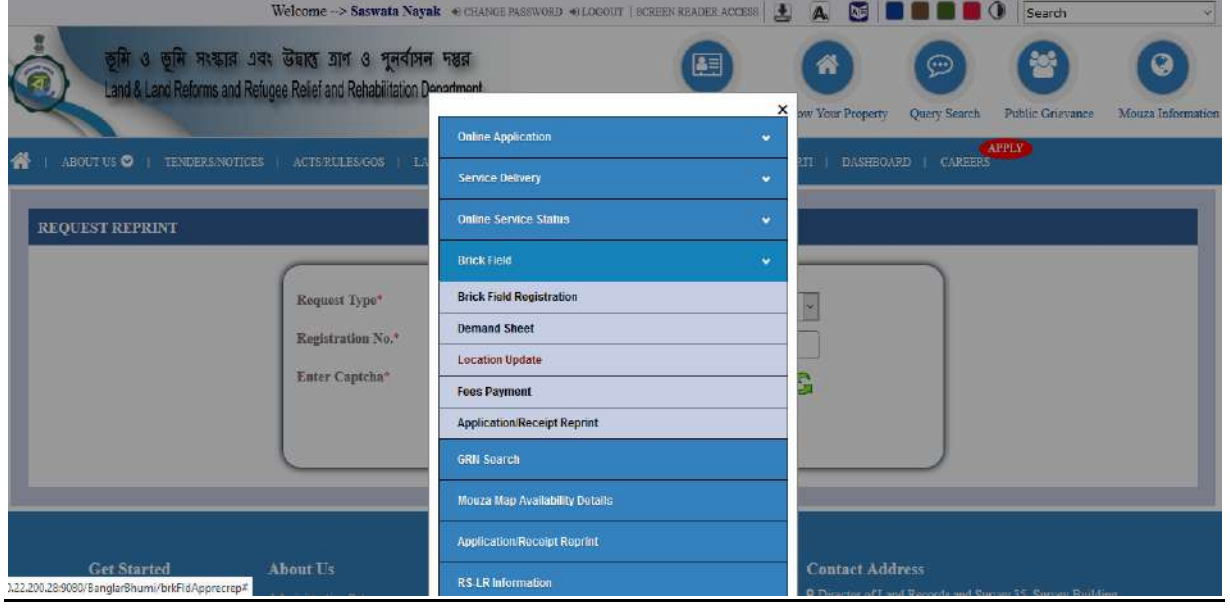

Now after selecting district click on Proceed.

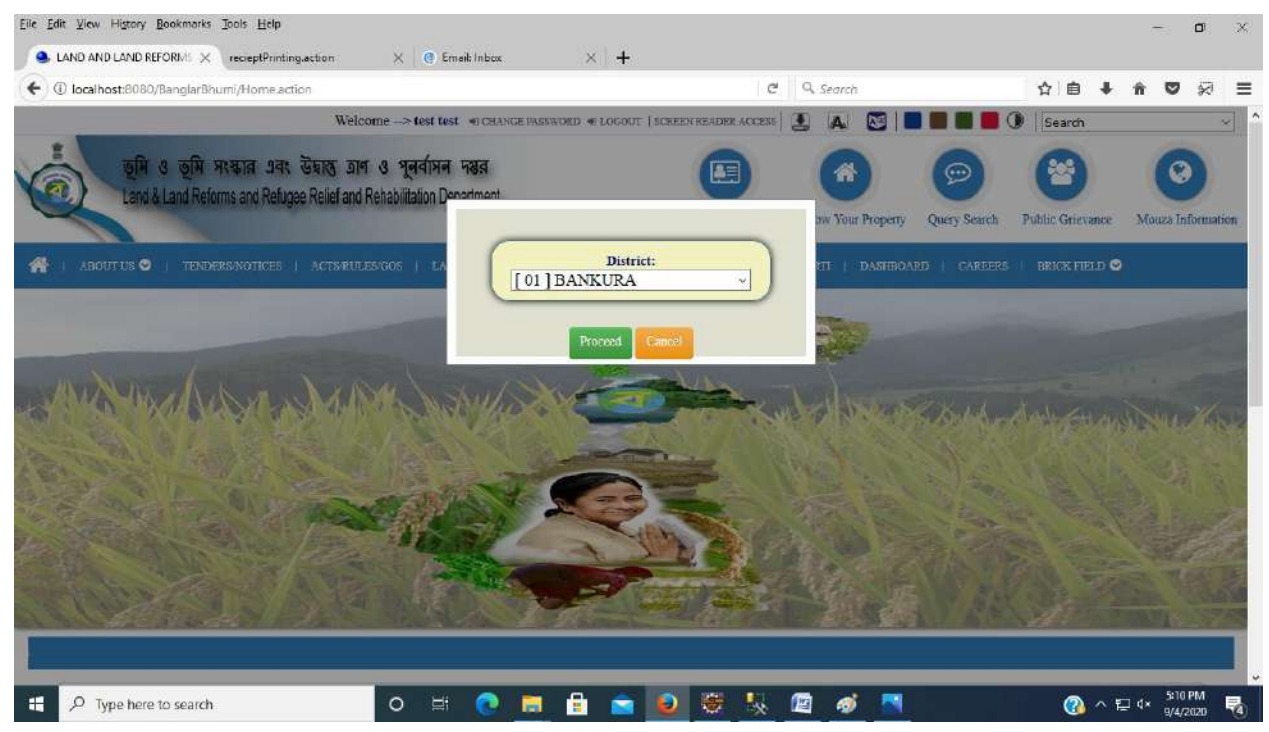

This option will be used if Brick Field Owner have multiple Brick Field in multiple districts.